# Media Notice:

# Operating System User's Package for AViiON Systems | Release 4.30

#### June 1990

Part Number 085-600129-02

This Media Notice applies to Model Q001.

Restricted Rights Legend:

Use, duplication, or disclosure by the U.S. Government 18 subject to restrictions as set forth in subparagraph (c)(1)(ii): of the Rights in Technical Data and Computer Software clause at [FAR] 52.227-7013 (May 1987).

> DATA GENERAL CORPORATION 4400 Computer Drive Westboro, Massachusetts 01580

Unpublished — all rights reserved under the copyright laws of the United States.

Copyright © Data General Corporation 1989, 1990. All Rights Reserved. Licensed Material — Property of Data General Corporation. This software is made available solely pursuant to the terms of a DGC license agreement which govems its use.

AViiON is a trademark of Data General Corporation. DG/UX is a trademark of Data General Corporation. UNIX is a registered trademark of AT&T. NES is a trademark of Sun Microsystems, Inc. The X Window System is a trademark of the Massachusetts Institute of Technology

# **CONTENTS**

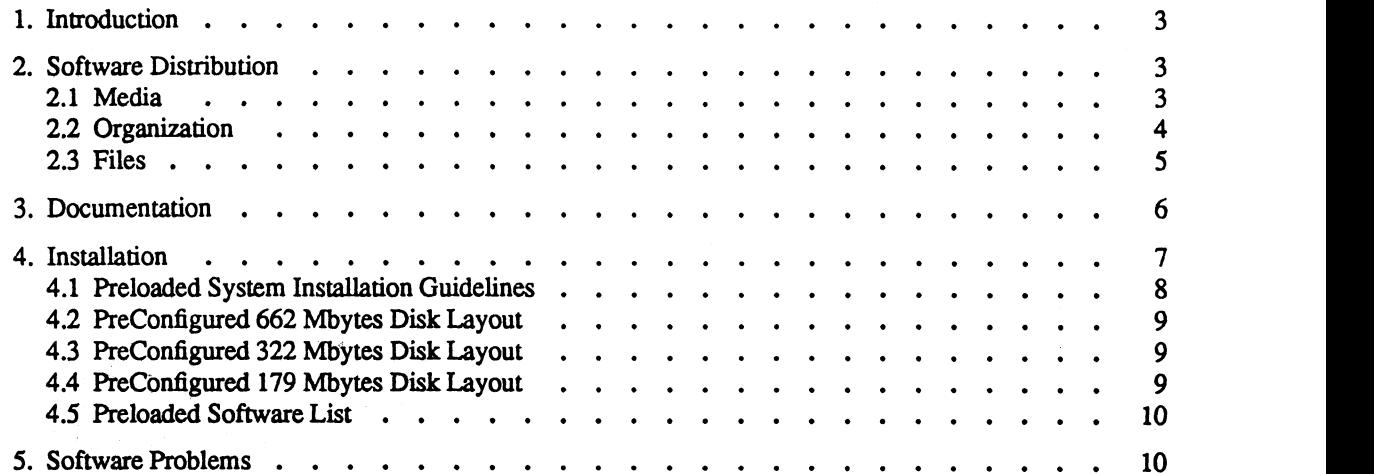

This Media Notice describes the Operating System User's Package for Data General's family of AViiON computers. This product consists of DG/UX (Q001AAQICA, Q001ASU1CA), GNU-C (QO01ASUICA), and DG/UX DTK (QOO1ASUICA). Please refer to the individual release notices for detailed information about these products.

Between releases, Data General may issue updates to the product. An update is a partial release that reduces the time needed to fix problems by providinga level of correction short of releasing the complete product. Each update of a product supersedes the previous update.

You can print additional copies of this Media Notice after you have installed the DG/UX System. A copy suitable for line printers is in the file /usr/release/os\_usr\_pkg\_4.30.mn. The printed Media Notice supersedes the Media Notice in /usr/release.

#### 2. Software Distribution

#### 2.1 Media

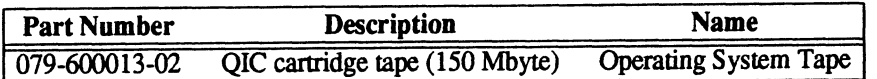

# 2.2 Organization

The Operating Systems User's Package tape (079-600013-02) has the following layout:

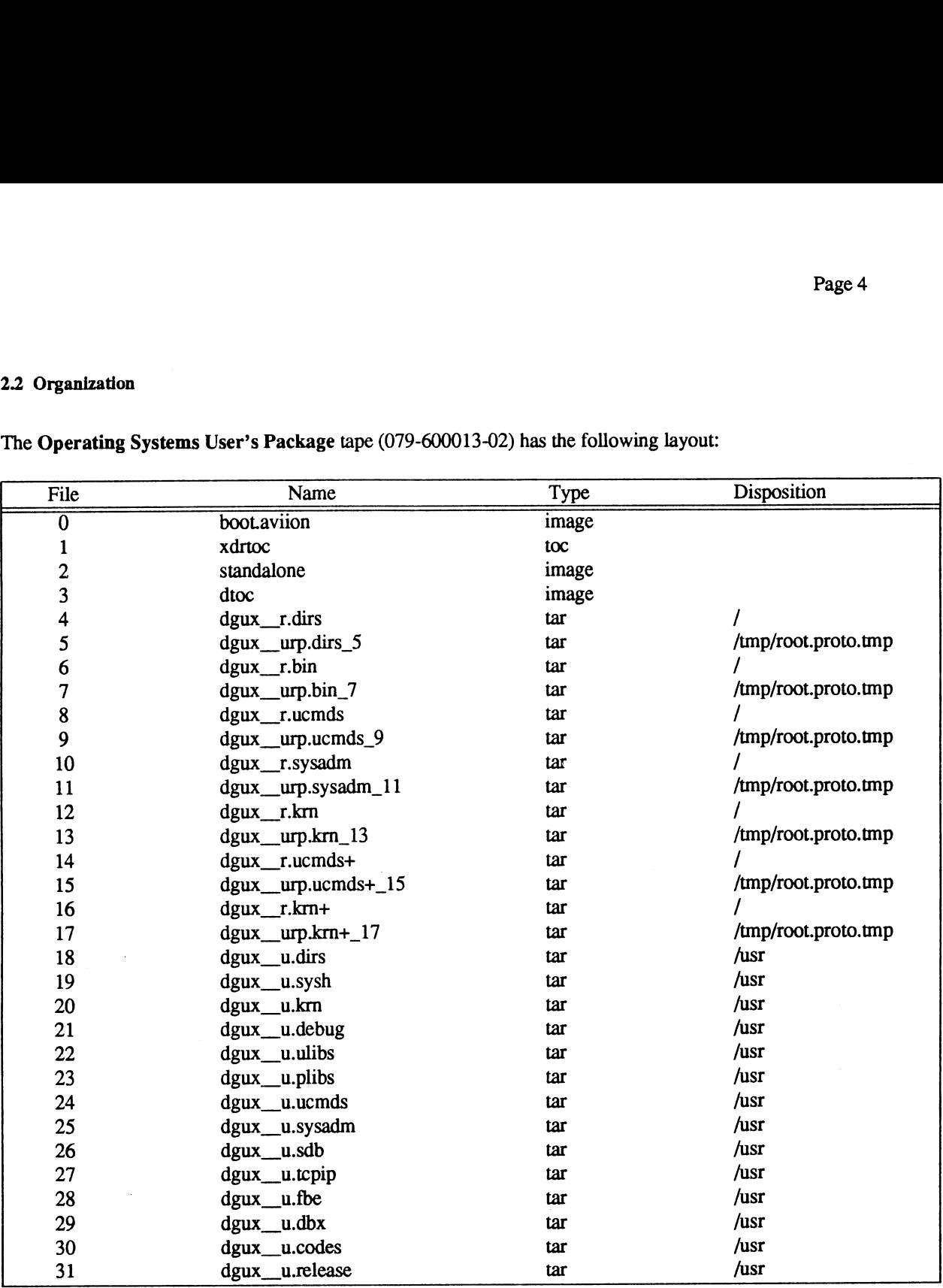

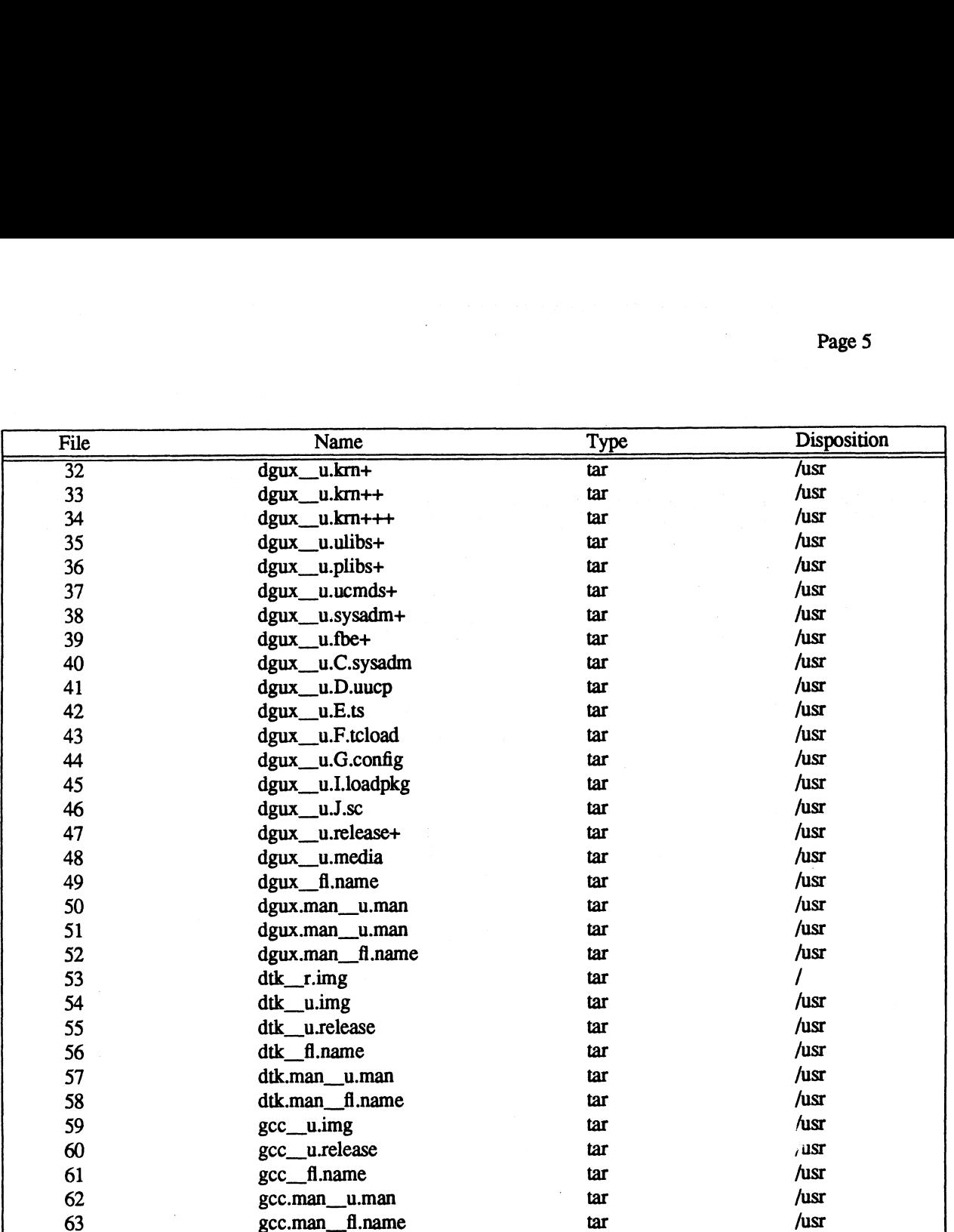

#### 2.3 Files

The list of files present on this tape can be found in the file /usr/release/<product name>\_<rev\_number>.fl after the system is loaded, where *product name* can be dgux, dgux.man, gcc, gcc.man, dtk, and dtk.man.

# 3. Documentation

The following table lists documentation that you will receive with the Operating System User's Package.

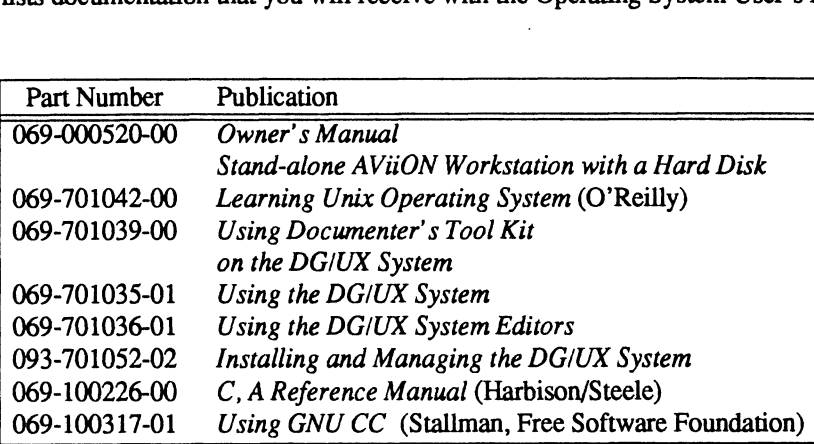

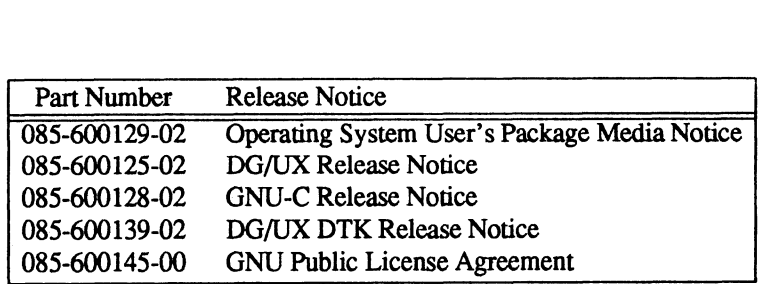

#### 4. Installation

The Operating System User's Package tape consists of DG/UX 4.30, GNU-C, and DG/UX DTK. Refer to Installing and Managing the DG/UX System to learn how to boot your system.

If you need to load your system, the following is a list of products on the Operating System User's Package tape. DG/UX is loaded via the stand alone utility, diskman. The other products should be loaded using sysadm loadpackage after you boot the starter kernel. Prior to setting up <Product>, you must setup <Dependencies> in the order specified. See product manuals and release notices for instructions on loading installing, and updating the fol-<br>lowing products:<br>DG/UX REV 4.30 diskman none lowing products: Stem to learn how to boot your system.<br>
tem, the following is a list of products on the Operating Sy<br>
and alone utility, **diskman**. The other products should be le<br>
starter kernel. Prior to setting up <*Product*>, you must

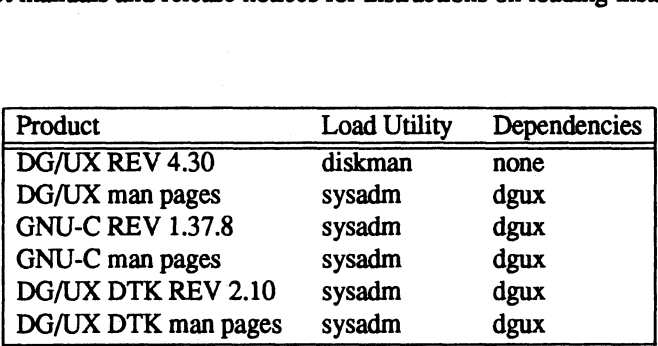

#### 4.1 Preloaded System Installation Guidelines

Your system may be preloaded with the Operating System User's Package. Preloading software means the packages have been loaded with diskman and sysadm but NOT setup.

After your system hardware is setup, use these guidelines to complete your system software installation.

- Read Chapters 1 and 2 in the "Installing and Managing DG/UX the System." These chapters explain important details you will need to plan system resources and set up your software. Use the installation Checklist in Chapter 2 as your guide through the installation process.
- You mayfind that you can skip certain installation Phases or Steps.

Since Phase 2 (steps 6-10, Loading the Primary Release) has already been done for you at the factory you should skip Phase 2.

- Even if you find you can skip some Phases or Steps you should still read all of Chapters 1 and 2 to help you make informed choices as you complete your installation.
- Framemaker is not preloaded. You must create a logical disk and load this package yourself following the general package installation instructions in Chapter 2 of the "Installing and Managing the DG/UX System" manual. See the Framemaker Release Notice and Product Manuals for specific details.

#### NOTE:

If your preloaded system doesn't boot call your Data General representative before re-loading your system software.

# 4.2 PreConfigured 662 Mbytes Disk Layout

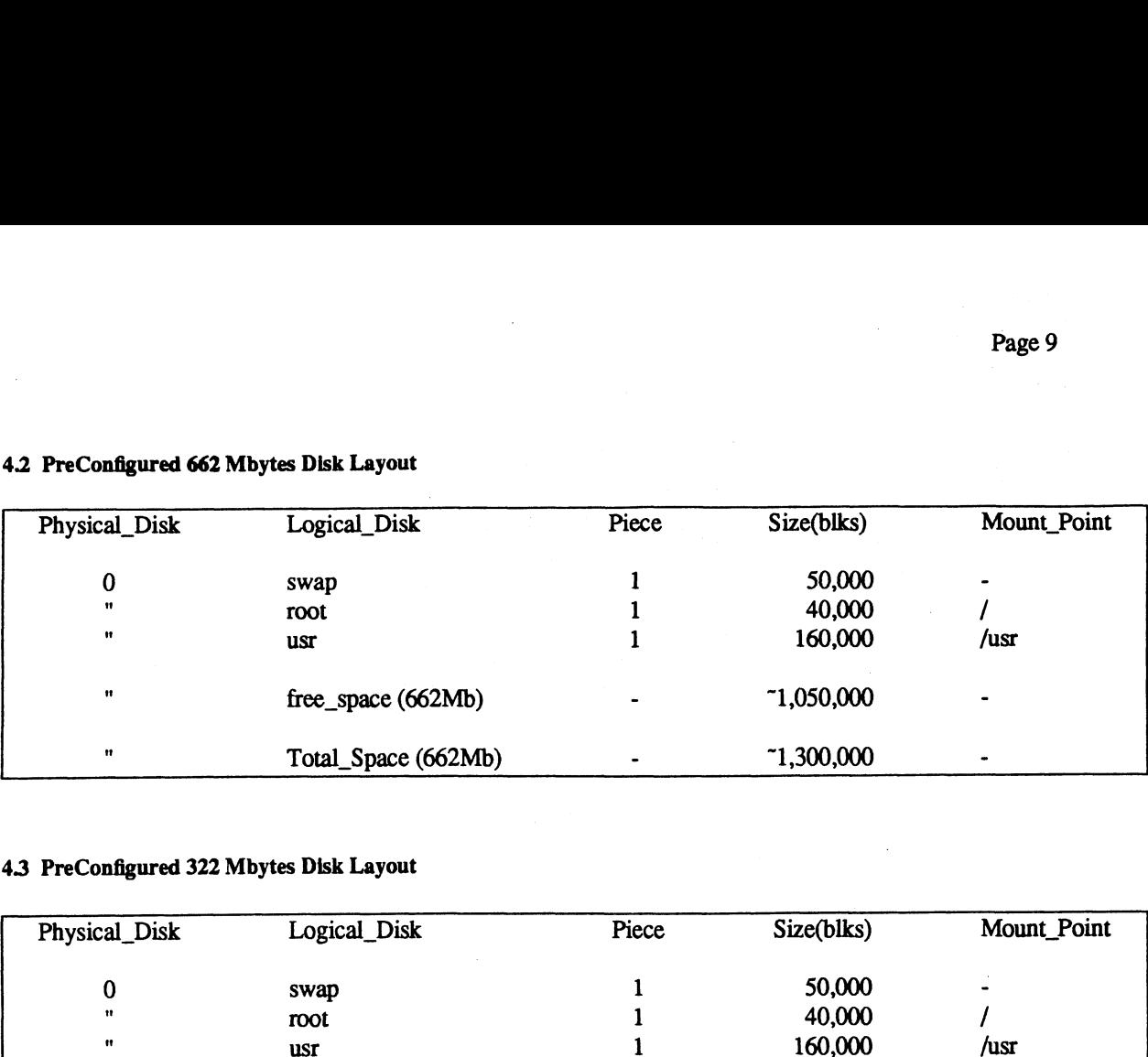

#### 4.3 PreConfigured 322 Mbytes Disk Layout

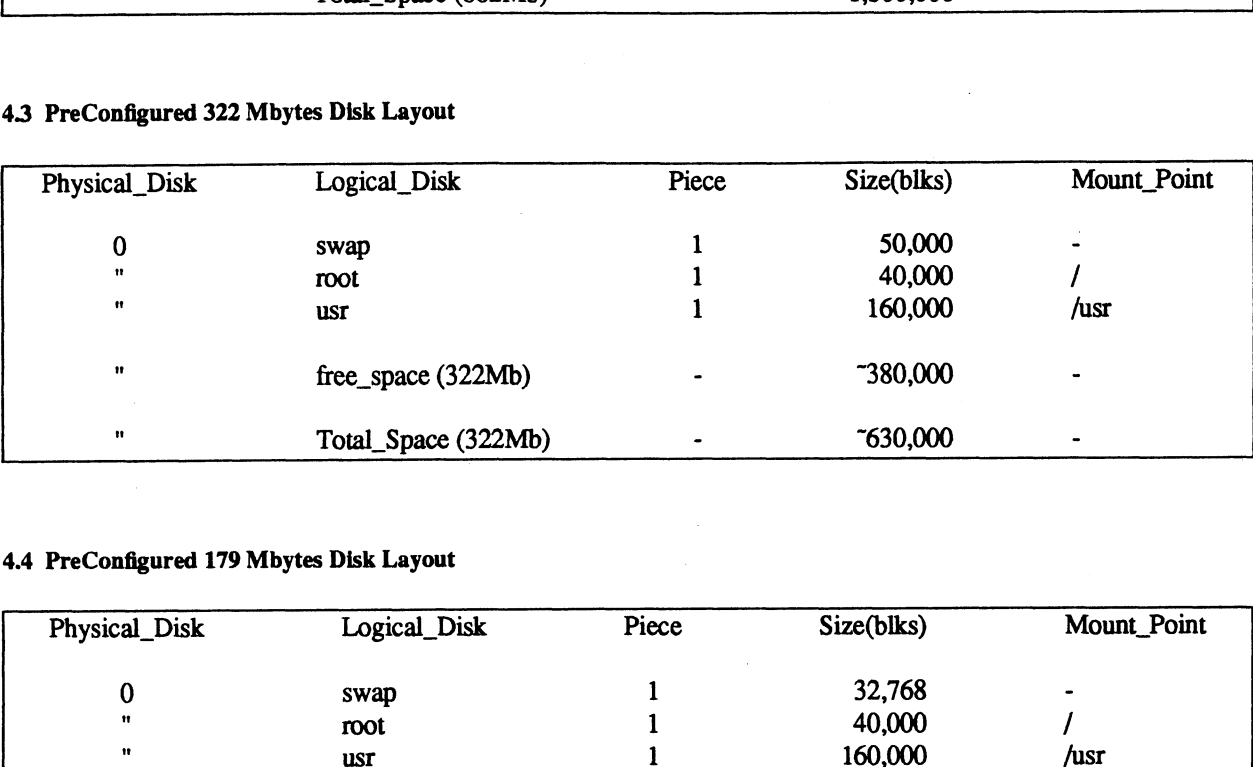

#### 4.4 PreConfigured 179 Mbytes Disk Layout

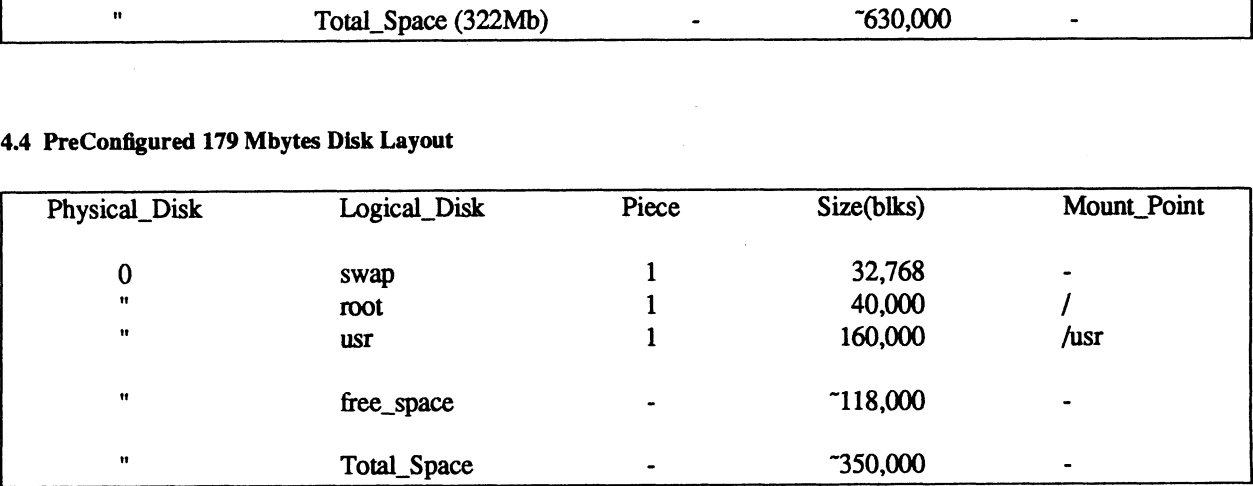

تصويب

#### 4.5 Preloaded Software List

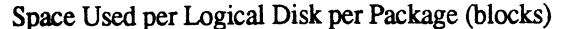

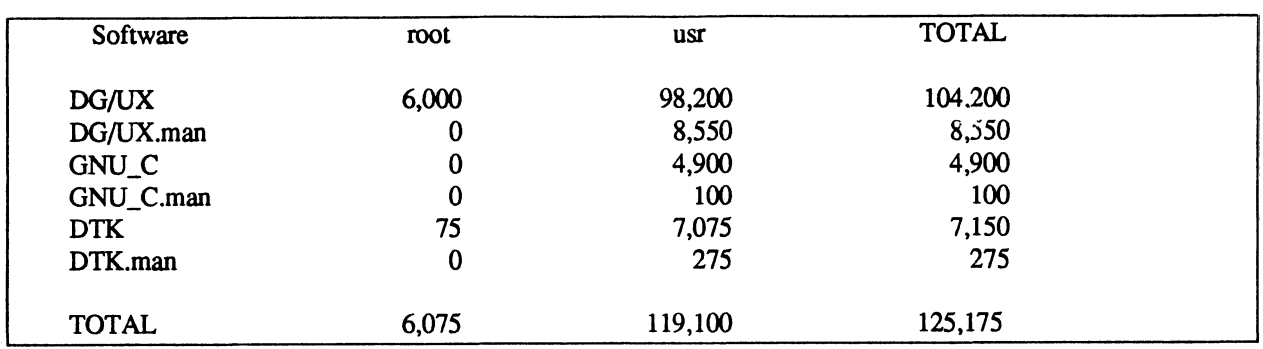

# 5. Software Problems

 $\sim$ 

Please refer to the individual release notices on filling out a Software Trouble Report (STR) for each product.

End of Media Notice

 $\sim$